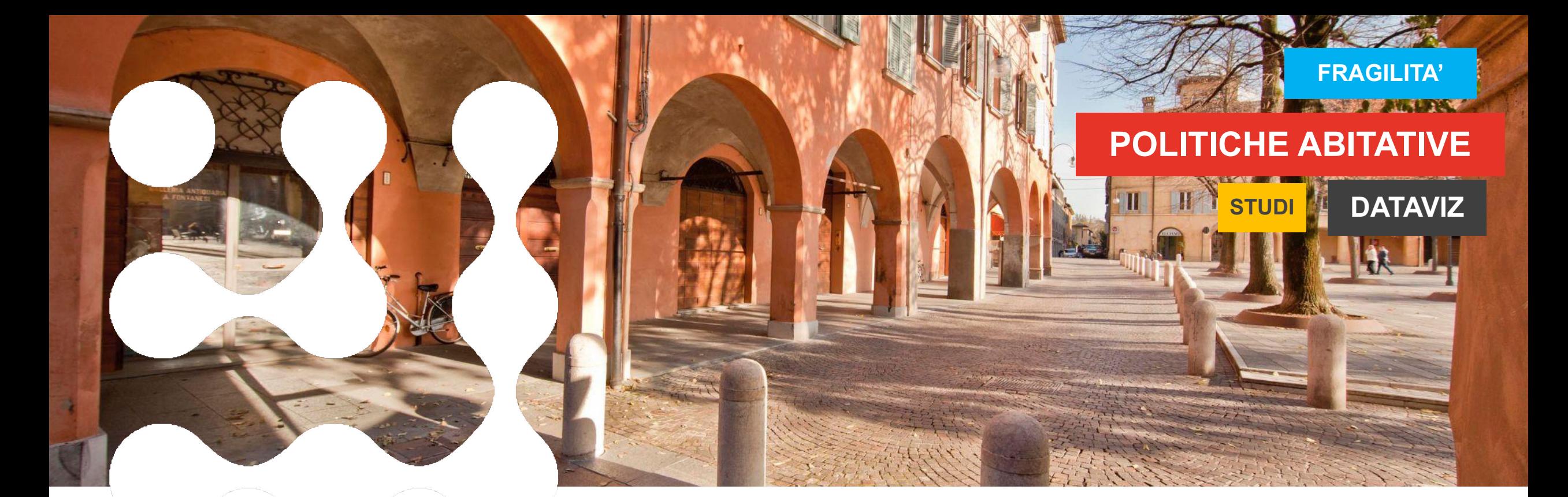

# **FABER – Principali funzionalità e presentazione dell'aggiornamento di luglio 2023**

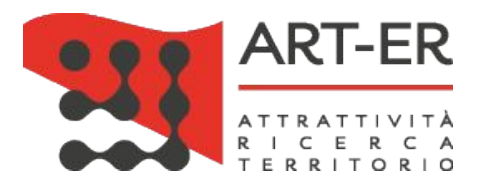

Settembre 2023 | Ambra Lombardi

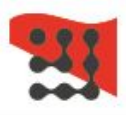

#### FABER - Fabbisogni abitativi in Emilia-Romagna

**FABER** - Fabbisogni Abitativi Emilia-Romagna è il cruscotto sviluppato da **ART-ER** per la **Regione Emilia-Romagna** nell'ambito dell'Osservatorio Regionale del Sistema Abitativo (**ORSA**).

- Obiettivi: monitorare la situazione abitativa regionale dotare gli amministratori locali e gli operatori
- del settore di dati aggiornati e indicatori utili alla comprensione del disagio abitativo

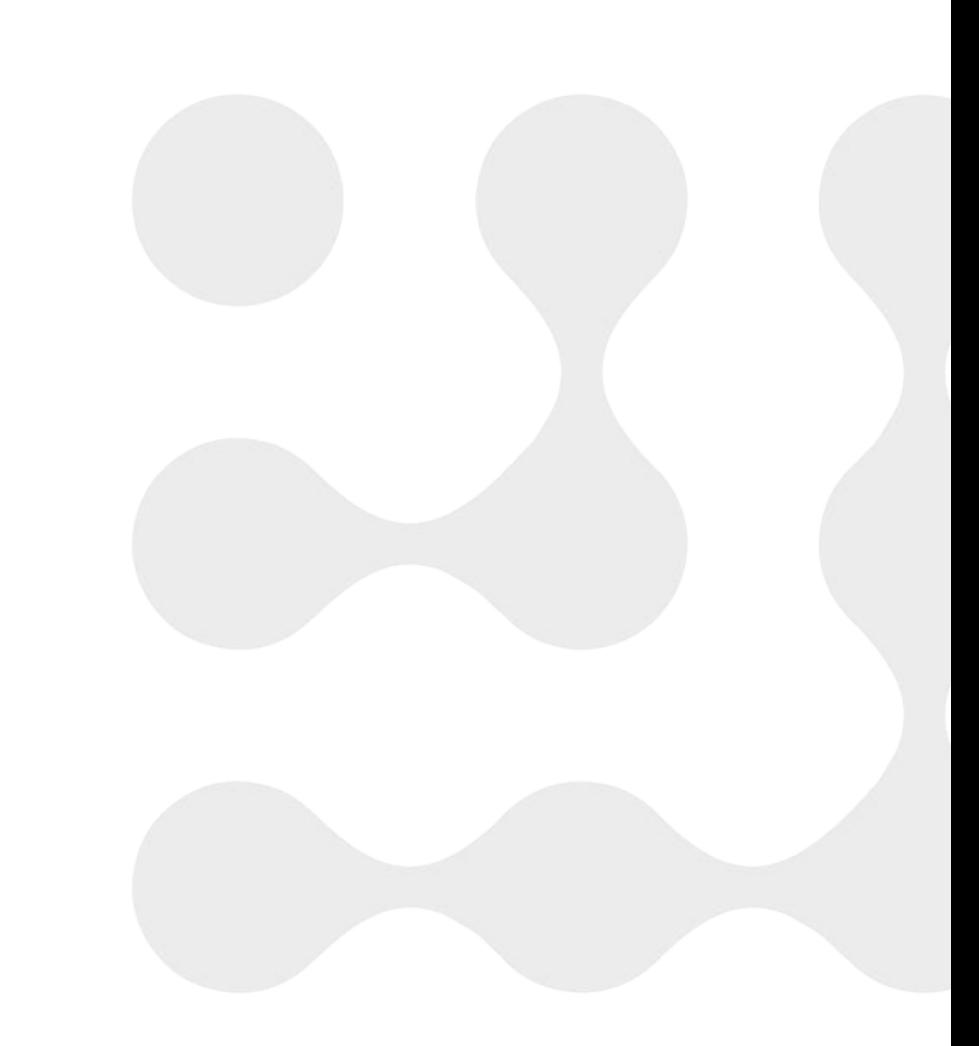

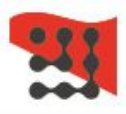

#### FABER - Fabbisogni abitativi in Emilia-Romagna

È articolato in **4 macroambiti** che rappresentano le componenti del disagio abitativo e oltre **35 indicatori:**

- semplici (estrazioni da banche dati ufficiali)
- **relativi** (elaborazione da banche dati ufficiali es. variazioni su più anni, medie, rapporti tra indicatori)

Gli indicatori sono provenienti da fonti **open data istituzionali** disponibili alla scala comunale e con aggiornamenti semestrali/annuali

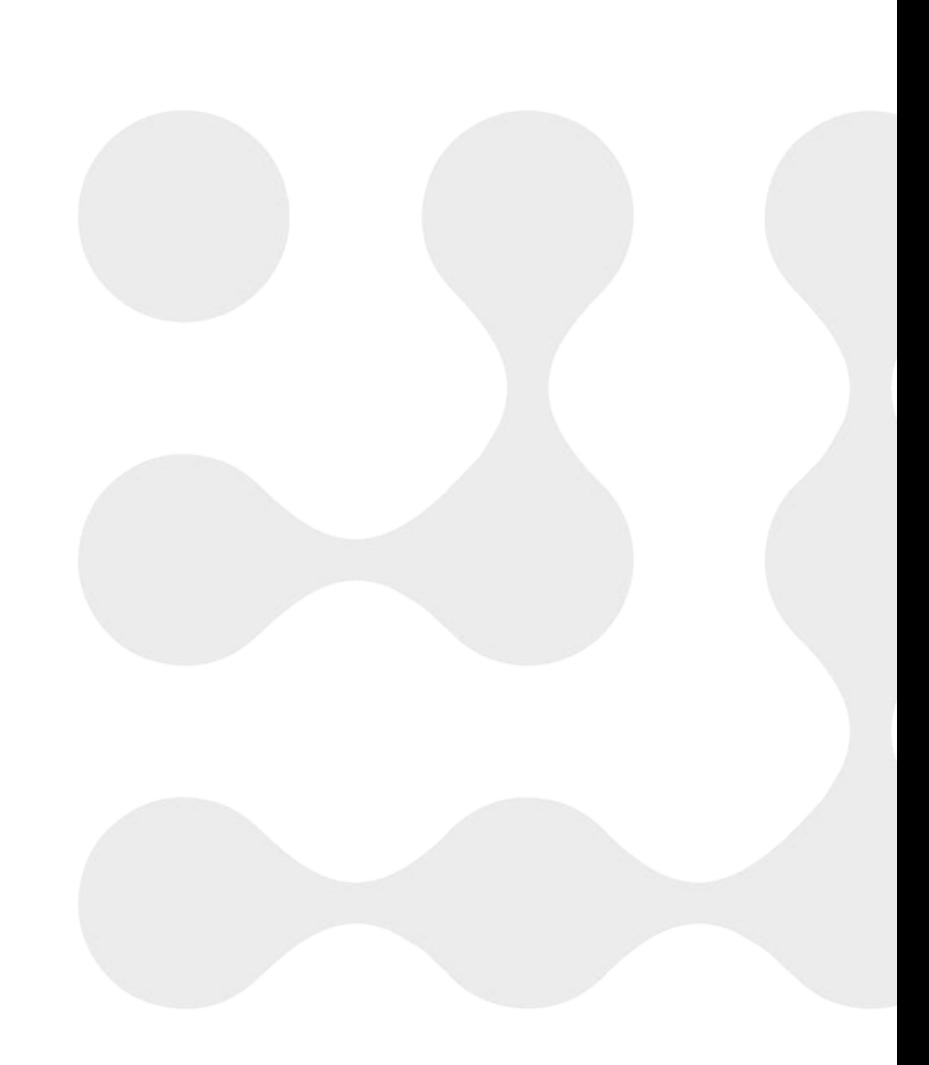

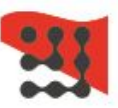

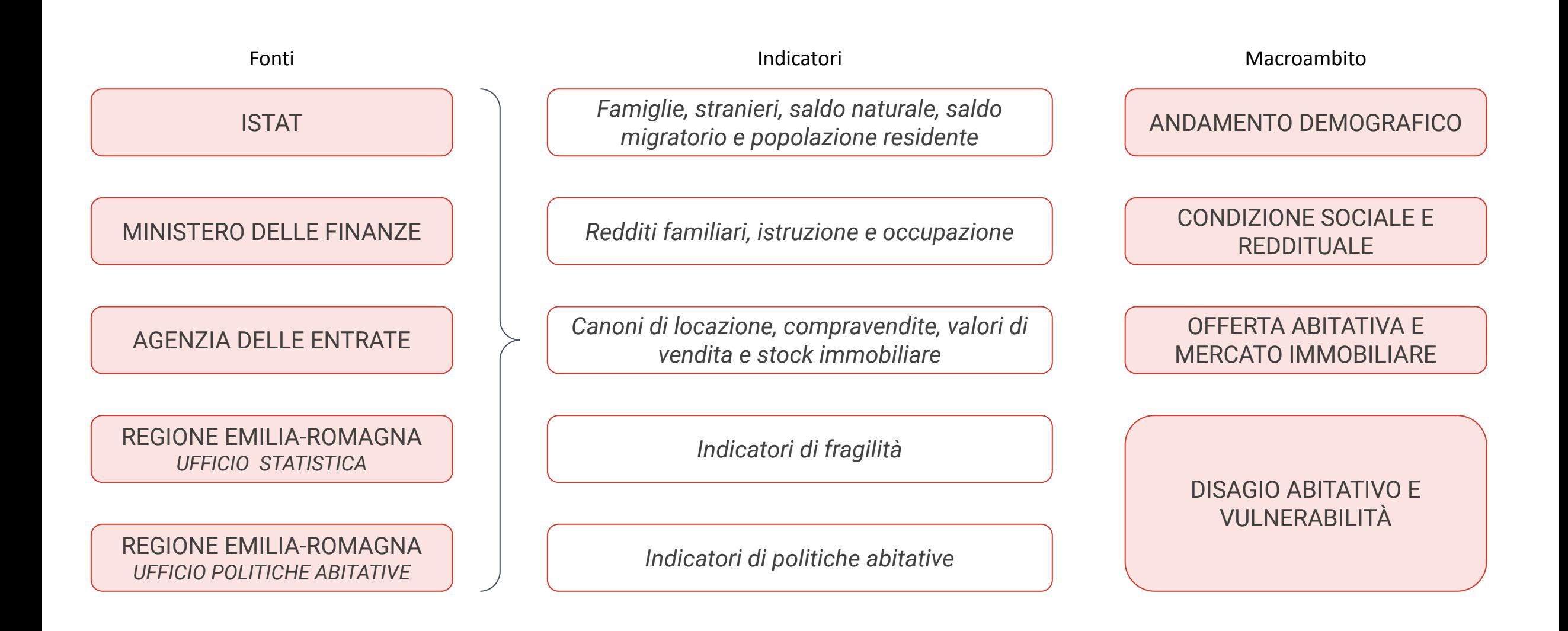

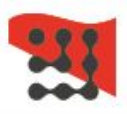

## Aggiornamento dati

L'aggiornamento complessivo dei dati avviene una volta all'anno, secondo un principio di "traslazione":

● **Indicatori semplici in serie storica** (istogrammi), viene inserito il nuovo dato, lasciando invariato il numero di colonne visualizzate.

es. popolazione residente, persone con licenza media, stock immobiliare,..

- **Indicatori semplici** (solo valore), viene mostrato il dato più recente es. contribuenti per tipologia, n. alloggi ERP, canone massimo e minimo…
- **Indicatori relativi** (mappa), viene aggiornato l'intervallo di tempo a cui si riferisce l'indicatore sovrascrivendo la precedente versione.

es. Variazione delle famiglie negli ultimi 5 anni, Quota della popolazione straniera sul totale..

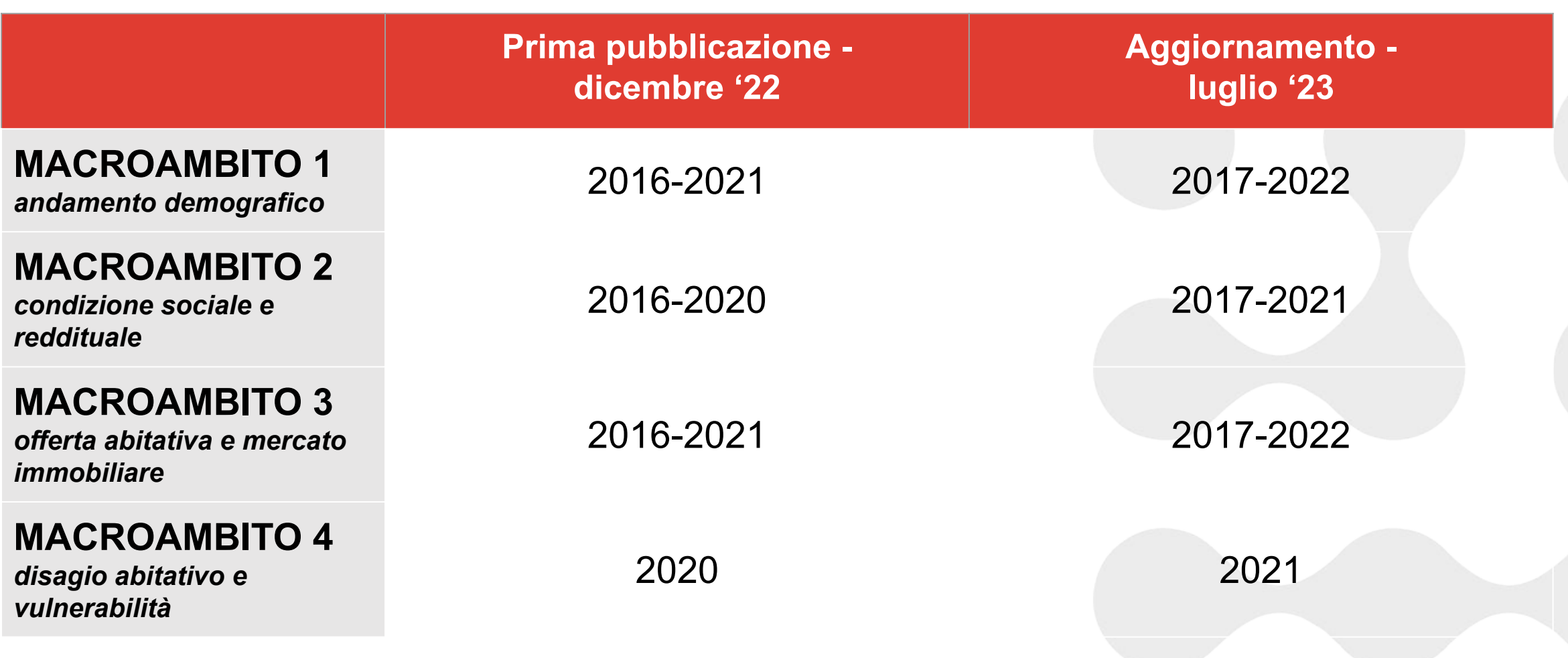

Per il dettaglio di ogni indicatore si rimanda alla tabella Metadati contenuta nella Nota Metodologica

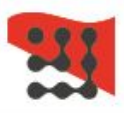

## Aggiornamenti dell'ultima versione - luglio 23

- Aggiornamento di tutti gli indicatori al 2021 e al 2022
- Migliorata la descrizione di alcuni indicatori (canone massimo/minimo, prezzi massimi/minimi, numero di alloggi ERP)
- Nel macroambito 1: aggiornamento degli indicatori su fonte ISTAT\*
- Nel macroambito 3: introduzione dell'indicatore canone minimo di locazione (in precedenza solo in canone massimo)

Per segnalare eventuali errori o proporre miglioramenti, scrivere a faber@art-er.it

\*Solo "Famiglie residenti" anni 2017, 2018, 2022 e "Popolazione straniera anni" 2017 e 2018 rimangono su fonte Regione Emilia-Romagna.

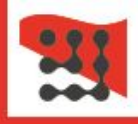

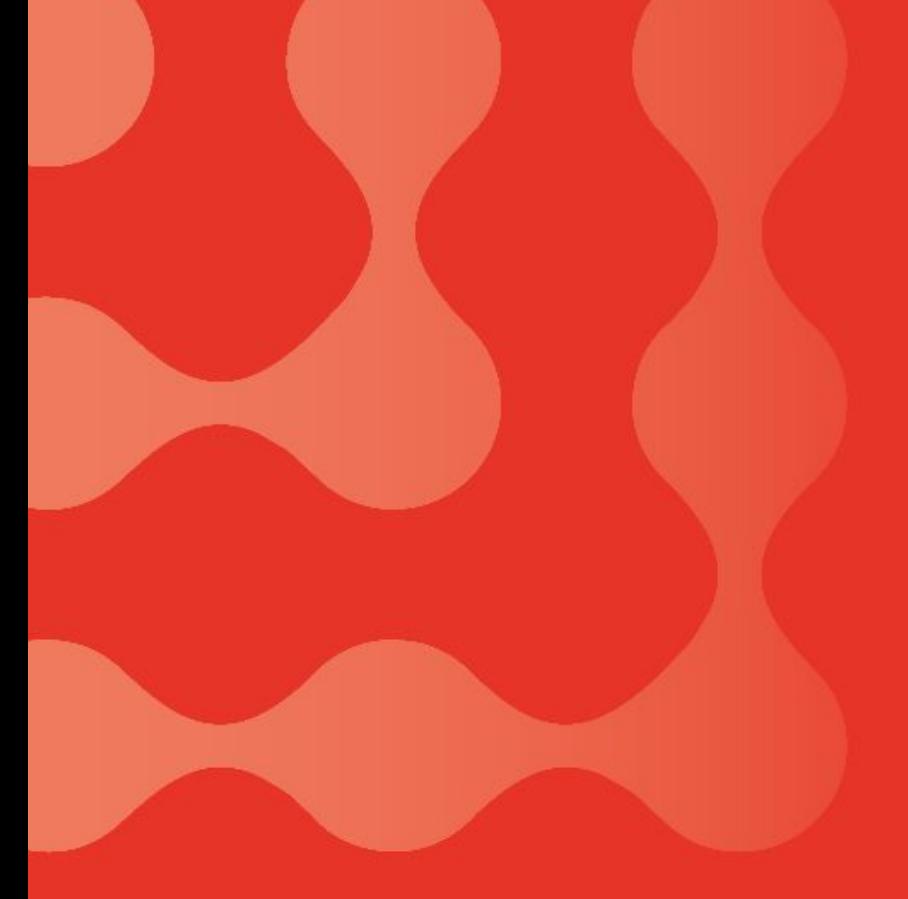

#### **UTILIZZARE FABER**

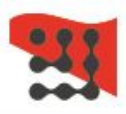

## COME UTILIZZARE FABER

FABER si trova all'interno di **Innodata**, il portale di ART-ER dedicato alla lettura e esplorazione di "open data"

<https://emiliaromagnainnodata.art-er.it/faber/>

Nella Homepage di FABER si trovano:

- **Le linee guida di navigazione**: istruzioni dettagliate per l'utilizzo
- La nota metodologica: indicazioni utili alla lettura degli indicatori e informazioni sulle base dati.

Video approfondimento - webinar ORSA 15 dicembre 2022 "**[FABER, Esplorazione dei contenuti](https://www.youtube.com/watch?v=HFApkx2x3zo)**" (Gianluigi Chiaro, ART-ER)

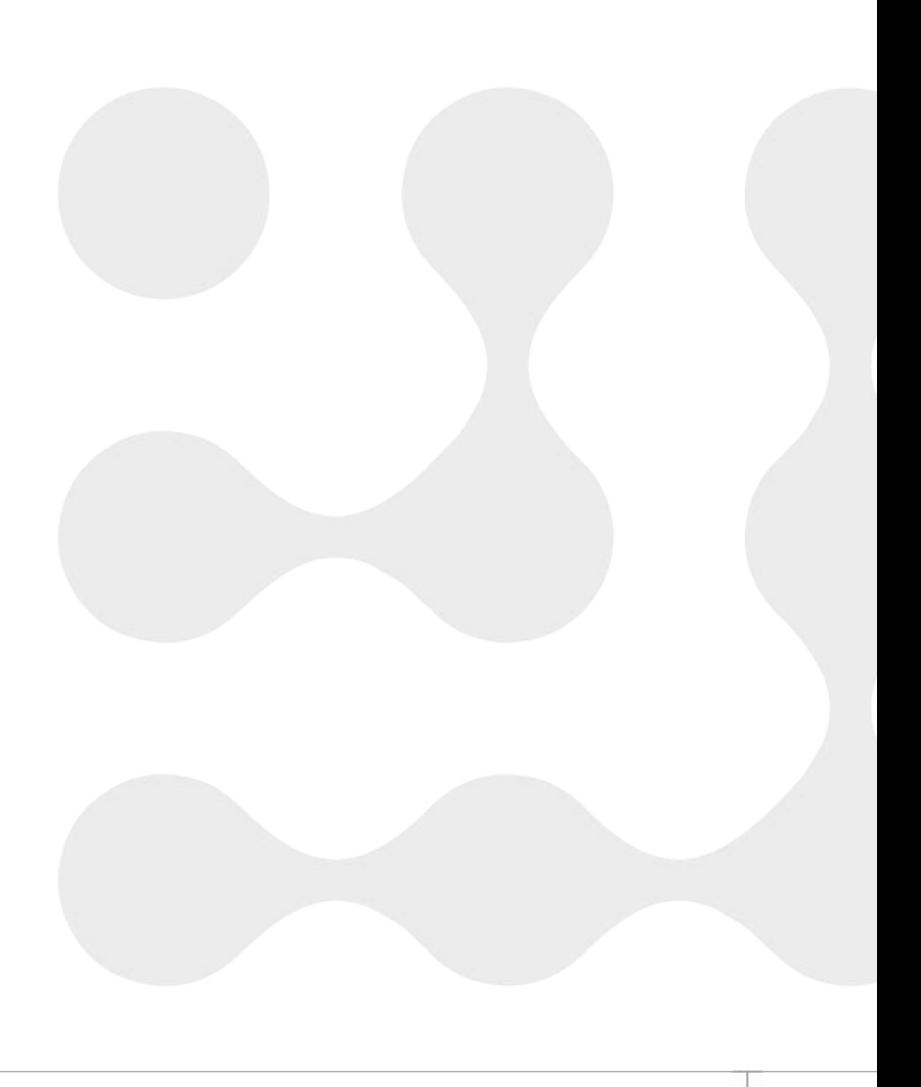

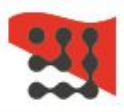

#### Selezione dell'area di interesse - *Menù a tendina*

Puoi selezionare la geografia di interesse attraverso la barra dei filtri: un comune a scelta, un distretto sanitario o una provincia all'interno della Regione Emilia-Romagna.

Puoi anche selezionare i comuni ATA (Alta Tensione Abitativa) definiti dal Comitato Interministeriale per la Programmazione Economica (CIPE)\* oppure i comuni ADA (Alta Disagio Abitativa) ossia con una popolazione superiore a 10.000 abitanti.

Infine puoi selezionare solamente i comuni montani o i comuni classificati nell'ambito della Strategia Nazionale delle Aree Interne (SNAI)\*\*

La selezione dei comuni può anche avvenire attraverso filtri multipli (ad esempio provincia e comune montano).

\*delibera CIPE n. 87 del 13 novembre 2003 \*\*https://www.agenziacoesione.gov.it/strategia-nazionale-aree-interne/

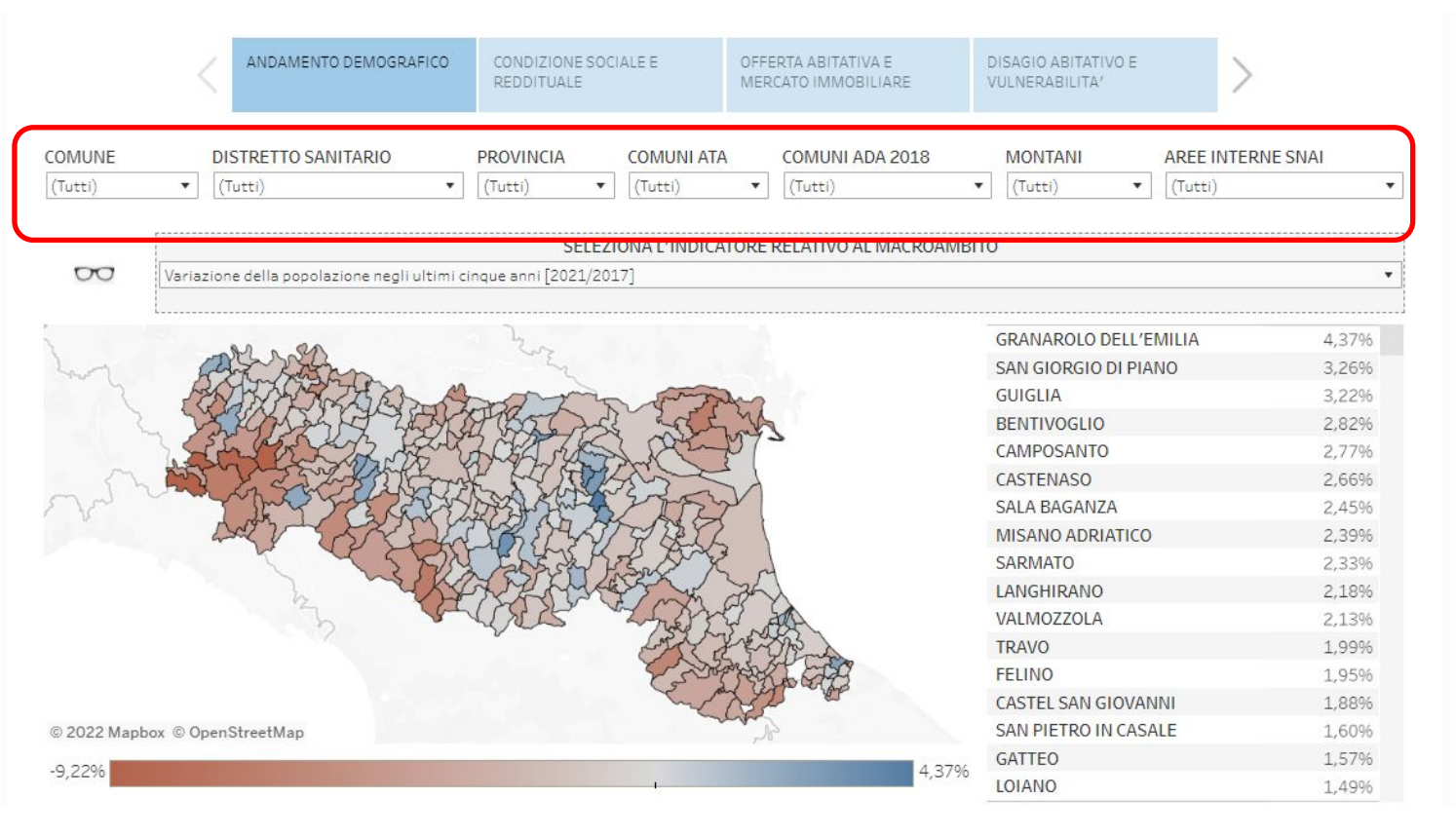

![](_page_10_Picture_0.jpeg)

**SOLIERA** 

**BRESCELLO FANANC** 

**LAMA MOCOGNO** 

ALTO RENO TERME

0,02%  $-0,0596$ 

 $-0,1096$ 

 $-0,1996$ 

 $-0.2996$ 

#### Selezione dell'area di interesse - *Mappa*

![](_page_10_Figure_2.jpeg)

Una volta selezionati i comuni questi rimarranno evidenziati e i dati saranno aggiornati di conseguenza. Per tornare alla visualizzazione di base dell'intera Regione si può cliccare in **un qualsiasi punto della mappa** al di fuori della Regione.

![](_page_11_Picture_0.jpeg)

### Strumento di approfondimento

Passando il cursore sopra l'icona a forma di occhiali si apre una finestra di spiegazione dei principali contenuti del macroambito selezionato.

La nota spiega inoltre quali analisi è possibile effettuare attraverso la selezione degli indicatori presenti all'interno del menù a tendina.

È presente una nota di approfondimento in ciascun macroambito.

![](_page_11_Picture_48.jpeg)

![](_page_12_Picture_0.jpeg)

### Selezione degli indicatori su mappa

![](_page_12_Figure_2.jpeg)

Sotto la mappa si trova la legenda della mappa di calore con i valori minimi e massimi dell'indicatore selezionato.

Cliccando all'interno del menù a tendina posto sopra la mappa puoi selezionare un indicatore relativo al macroambito. Per ogni macroambito sono disponibili 5 indicatori che influenzano il disagio abitativo. Una volta selezionati la mappa si aggiorna insieme ai dati in tabella. Passando il cursore all'interno del perimetro di un comune è possibile visualizzare i dati relativi.

![](_page_12_Figure_5.jpeg)

![](_page_13_Picture_0.jpeg)

### Grafici in serie storica

Per i primi tre macroambiti ("andamento demografico", "condizione sociale e reddituale", "offerta abitativa e mercato immobiliare") sono presenti grafici e tabelle ad integrazione delle analisi su mappa.

I grafici e le tabelle riportano i dati in serie storica (ultimi 5 anni o l'ultima annualità disponibile) di indicatori coerenti con il macroambito.

Una volta selezionato l'ambito di interesse geografico attraverso i menù a tendina o la selezione su mappa, si aggiornano in automatico anche i grafici o le tabelle al di sotto della mappa.

![](_page_13_Figure_5.jpeg)

![](_page_14_Picture_0.jpeg)

#### Macroambito disagio abitativo e vulnerabilità

All'interno del macroambito "disagio abitativo e vulnerabilità" sono disponibili due mappe.

La prima, come per gli altri macroambiti, permette di selezionare indicatori relativi alle politiche abitative regionali.

La seconda, invece, riguarda gli indici di fragilità territoriale suddivisi in fragilità demografica, sociale, economica e abitativa.

grafico a bolle rappresenta la distribuzione dei livelli di fragilità (basso, medio basso, medio, medio alto e alto). Selezionando l'ambito di interesse geografico (attraverso i menù a tendina o sulle mappe) il grafico si aggiorna mostrando la distribuzione dei comuni a seconda del livello di fragilità.

![](_page_14_Figure_6.jpeg)

![](_page_14_Figure_7.jpeg)

Gli indici di potenziale fragilità sono calcolati dall'Ufficio Statistica della Regione Emilia-Romagna:

[https://statistica.regione.emilia-romagna.it/primo-piano/mappe-potenziale-fragilita-emili](https://statistica.regione.emilia-romagna.it/primo-piano/mappe-potenziale-fragilita-emilia-romagna-2020) [a-romagna-2020](https://statistica.regione.emilia-romagna.it/primo-piano/mappe-potenziale-fragilita-emilia-romagna-2020)

![](_page_15_Picture_0.jpeg)

#### Gestione della funzione "Scarica"

E' possibile effettuare il download di immagini (formato jpeg) e presentazioni (pdf, power point):

- **download di immagini:** attraverso questa funzione è possibile scaricare l'immagine relativa al solo macro-ambito in cui si sta lavorando nella visualizzazione corrente, comprensiva degli eventuali filtri apportati (filtri geografici o selezione di indicatori di interesse)
- **download di presentazione pdf/power point:**  attraverso questa funzione è possibile scaricare tutte le pagine di FABER corrispondenti ai 4 macro-ambiti, ma saranno visualizzabili i filtri effettuati solo rispetto alla visualizzazione corrente in cui si sta lavorando.

#### **Si consiglia pertanto di scaricare in modalità immagine/jpeg per ottenere la visualizzazione corretta dei filtri effettuati sul macro-ambito di interesse.**

ART-ER Cerca TAI W HOME IL PORTALE TEMI FOCUS CONTATTI AREA RISERVATA GUIGLIA 3,2% CAMPOSANTO 2,8% SAVIGNANO SUL PANARC 1.4% MARANO SUL PANARO 1.196 SAN CESARIO SUL PANARO 1.0% Scarica  $\times$ PAVULLO NEL FRIGNANO 0,9% MIRANDOLA Scegli il formato di file 0.6% CAVEZZO 0.6% Immagine PRIGNANO SULLA SECCHIA 0,5% RAVARINO Dati  $0,496$ SERRAMA770NI 0,3% Campi incrociati **MEDOLLA** 0,3% VIGNOLA  $0,196$ PDF SOLIERA 0.0% PowerPoint SPILAMBERTO  $-0.196$ @ 2023 Maphox @ OnenStreetMar FANANO  $-0.196$ Cartella di lavoro Tableau 3,2% LAMA MOCOGNO  $-0.296$ Ottieni l'app POPOLAZIONE RESIDENTE **SALDO MIGRATORIO**  $\Xi$ Regione Emilia-Romagna H  $\frac{15}{32} + a b \mid e \mid a \mid b$  $\leftarrow$   $\rightarrow$   $\rightleftharpoons$   $\leftarrow$   $\leftarrow$ 

![](_page_16_Picture_0.jpeg)

![](_page_16_Picture_1.jpeg)

![](_page_16_Picture_2.jpeg)

info@art-er.it | www.art-er.it Twitter | Facebook | Instagram | Linkedin | YouTube

Regione Emilia-Romagna